# COMPUTER ACCOUNTING WITH QUICKBOOKS 2018

*Donna Kay*

CHAPTER 13 QUICKBOOKS MERCHANDISING COMPANY

#### SECTION 13.1 SATNAV

 $\bullet$   $\bullet$   $\bullet$ 

#### **QB SatNav**

**QB SETTINGS**

**Company Settings**

**Chart of Accounts** 

#### **QB TRANSACTIONS**

*> Money in Money out >* **Banking** 

**Customers & Sales** 

**Vendors & Expenses**

**Employees & Payroll**

#### **QB REPORTS**

**Reports** 

#### CHAPTER 13 OVERVIEW

- **Setup a New Company**
- **Customize Chart of Accounts**
- **Create Lists**
- **Create Sales Tax Item**
- **Enter Opening Adjustments**
- **Record Transactions**
- **Prepare Trial Balance**
- **Enter Adjusting Entries**
- **Prepare Adjusted Trial Balance**
- **Prepare Reports**

## SET UP NEW QUICKBOOKS MERCHANDISING COMPANY

**Steps to set up a new company** 

- • **Complete EasyStep Interview**
- • **Add the People You Do Business With**
- • **Add the Products and Services You Sell**
- • **Add Your Bank Accounts**
- • **Enter Company Information**
- • **Customize Chart of Accounts**
- • **Lists**

#### NEW COMPANY

- **1. Select Create a new company**
- **2. Select Detailed Start**
- **3. Enter Name**
- **4. Answer EasyStep Interview questions**
- **5. Select Next**
- **6. Answer remaining questions**

**Some differences for the Merchandising Company:** 

- **Select Industry: Retail Shop or Online Commerce**
- **Track Inventory: Yes**
- **QuickBooks automatically creates a Chart of Accounts for industry selected**
- **Chart of Accounts for a merchandiser includes additional accounts, such as Inventory**

### CUSTOMIZE CHART OF ACCOUNTS

**Customize the Chart of Accounts to fit your specific business needs:** 

. . . . . . . . . . . . . . .

- **Add accounts**
- **Edit accounts**
- **Delete accounts**

**For each account include:** 

- **Account number**
- **Tax-Line mapping**
- **Opening balance, if needed**

### CREATE LISTS

**Use Lists to track additional information:** 

- **Customer List**
- **Vendor List**
- **Item List (Inventory)**
- **Employee List**
- **Enter customer information in the Customer List (Customer Center)**
- **Add job information**

• **Enter vendor information into the Vendor List (Vendor Center)**

### ITEM LIST

**Enter information about items to be purchased and sold:** 

. . . . . . . . . . . . . . . .

- **1. Service items**
- **2. Inventory items**
- **3. Non-inventory items**
- **4. Sales tax items**

**For existing companies with opening balances, QuickBooks offsets the opening balances.** 

- **1. Accounts receivable opening balances are offset to Uncategorized Income account**
- **2. Accounts payable opening balances are offset to the Uncategorized Expenses account**
- **3. Opening balances for inventory items and all other accounts are offset in the Opening Balance Equity account**

**Record opening adjustments using journal entries.**

- **1. Transfer Uncategorized Income to Opening Balance Equity account**
- **2. Transfer Uncategorized Expenses to Opening Balance Equity account**
- **3. Transfer Opening Balance Equity account balance to Capital Stock account**

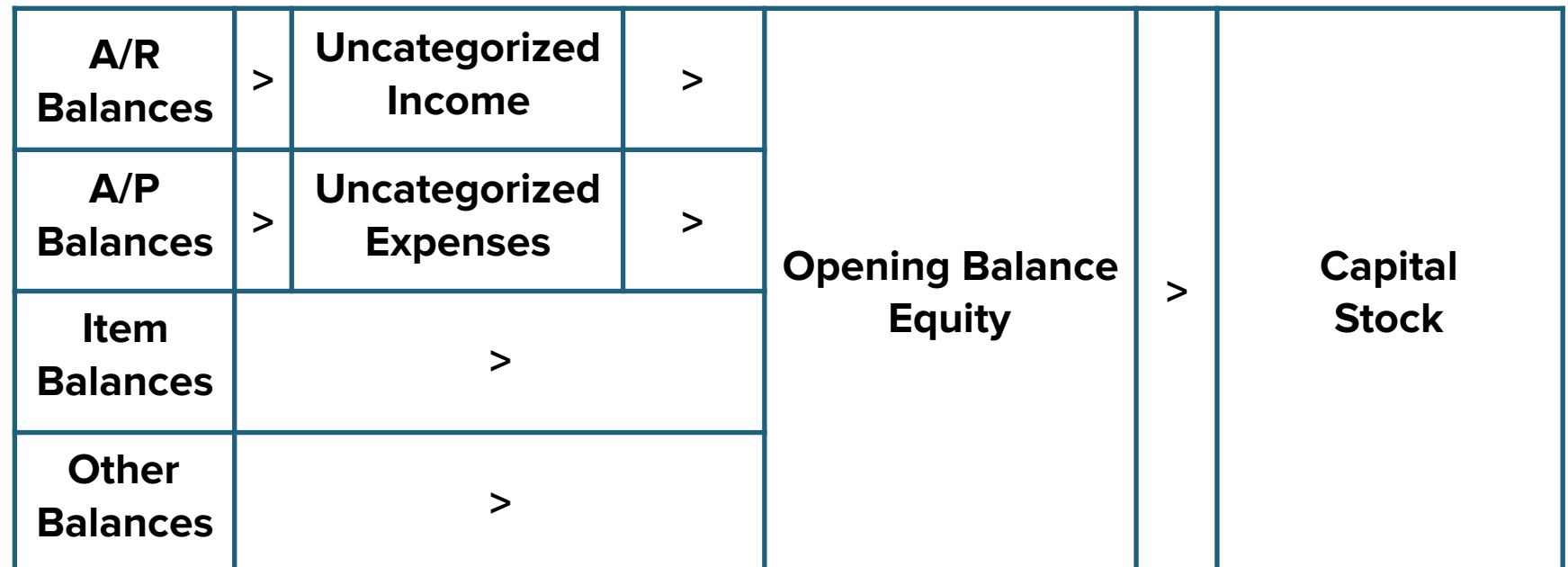

**Record transactions for a merchandising corporation including:**

- **1. Owners' investment**
- **2. Vendor and Expense transactions**
- **3. Customer and Sales transactions**

## VENDOR AND EXPENSE TRANSACTIONS: PURCHASES OF INVENTORY

**For a merchandising company, record credit purchases of inventory:** 

- **1. Enter inventory items ordered using Purchase Order icon**
- **2. Record items received using Receive Inventory icon**
- **3. Record bill received using Enter Bills Against Inventory icon**
- **4. Pay bill when due using Pay Bills icon**

**Enter sales transactions with customers:** 

- **1. Create an invoice to record customer charges using Create Invoices window**
- **2. Record customer payment using Receive Payments window**
- **3. Record deposit in bank using Make Deposits window**

• **Prepare a Trial Balance to verify the accounting system is in balance before making adjusting entries** • **Use the onscreen Journal to enter adjusting entries to bring accounts up to date at year end**

• **Prepare an Adjusted Trial Balance to verify the accounting system is still in balance after making adjusting entries**

**Prepare financial reports for the year such as:** 

- **Profit & Loss**
- **Balance Sheet**
- **Statement of Cash Flows**

#### TO LEARN MORE… SEE CHAPTER 13

 $\bullet$   $\bullet$   $\bullet$